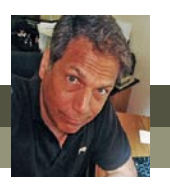

# **What's new in Adobe Premiere Elements 13?**

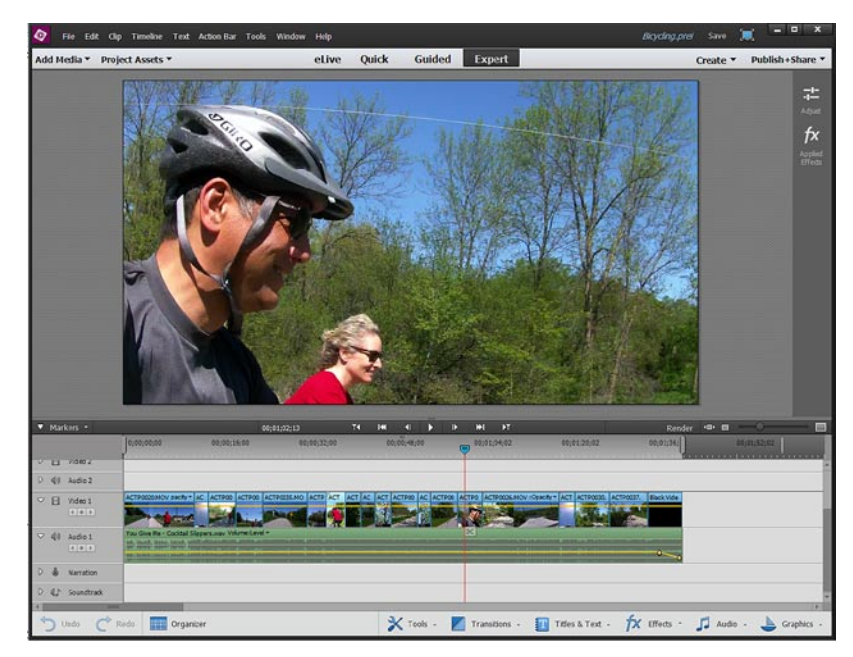

Premiere Elements 13 isn't a major update of Adobe's powerful video editor. But it does add a couple of cool features and some nice enhancements.

# **New Guided Edits**

Version 13 adds more tasks to its library of **Guided Edits** – step-by-step walkthroughs of its tools and effects.

New to version 13 is a **Guided Edit** for **Adding Video in a Title**, walking you through the process

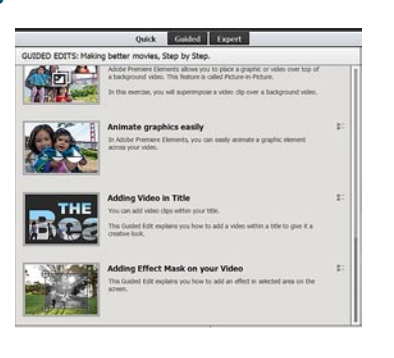

applying the **Track Matte** to a title so that your video shows through rather than around or behind the text.

There's also a **Guided Edit** that walks you through the process of adding and using the Premiere Elements **Effects Mask**.

# **The Shake Stabilizer**

The **Shake Stabilizer** is a very nice update of the old **Video Stabilizer** effect. When this **Adjustment** is

applied to a clip, the tool analyzes your video and determines the position keyframes necessary to take the handheld shake out of it.

# **Burn your disc to ISOs and Folders**

In previous versions of the program, the **Publish & Share** 

panel included the option for you to burn your DVD to a folder on

your hard drive as well as directly to a disc. However, there was no equivalent option for saving BluRay disc files to your computer.

In version 13, your DVDs and BluRays can be burned directly to a disc or they can be archived as **ISO image files** for later burning to disc.

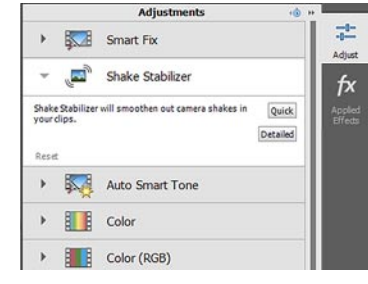

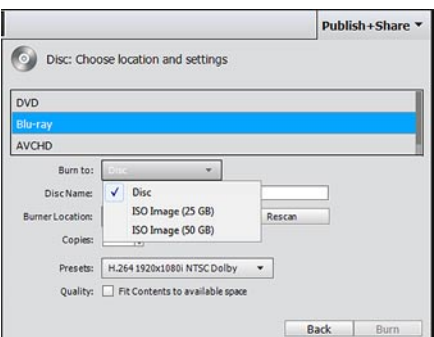

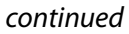

#### **Favorite Moments**

A brand-new feature in version 13 is **Favorite Moments**, a tool for selecting the best moments from a video clip and compiling them into a smooth, new video sequence.

Although this can already be done with the existing tools in the program, it's the **Favorite Moments** intuitive workspace that makes this tool such an interesting new addition.

### **Video Story**

Certainly the most exciting new feature in Premiere Elements 13, though, is **Video Story**, an advanced tool for assembling clips and building stories using templates and semi-automatic tools.

Much more hands-on than **InstantMovie**, **Video Story** gives you full control of the process throughout, yet adds its own unique magic along the way.

#### **Organizer enhancements**

The Elements Organizer has also been given a tune-up. The interface has been nicely decluttered, and there's even tighter integration with Adobe's Revel "cloud".

But the most interesting addition is the new theme-based **Slide Show Creator**, a tool that, for the first time, is available on both the PC and Mac versions of the program.

# **Streamlining the program**

Finally, it's worth noting that a couple of features available in previous versions of the program have been omitted from version 13 of Premiere Elements and the Elements Organizer:

- Premiere Elements no longer offers a workspace for capturing video from tape-based digital video sources – namely **miniDV**  and **HDV** camcorders. Since AVCHD has become the become the consumer standard for video and particularly since fewer and fewer computers are offering IEEE-1394/FireWire connections, Adobe felt that capturing streaming video was no longer a vital function of a video editor.
- You'll no longer find that options for outputting FLV files and WebDVD files among the **Publish & Share output** templates.
- The Organizer no longer automatically creates **Project Albums** for your media files when a Premiere Elements project is created.
- Finally, the Organizer no longer saves little purple **Smart Tags**  when it **Auto Analyzes** the media files in its catalog. Rather, any metadata the **Auto Analyzer** gathers about your media is stored invisibly with the file – where it can be accessed as needed by Premiere Elements and Photoshop Elements.

**For more information on these new features as well as step-by-step instructions for using all of tools available in this program, see The Muvipix.com Guide to Adobe Premiere Elements 12, available at Amazon.com and in the [Muvipix Book Store](http://astore.amazon.com/chuckengelsco-20/).**

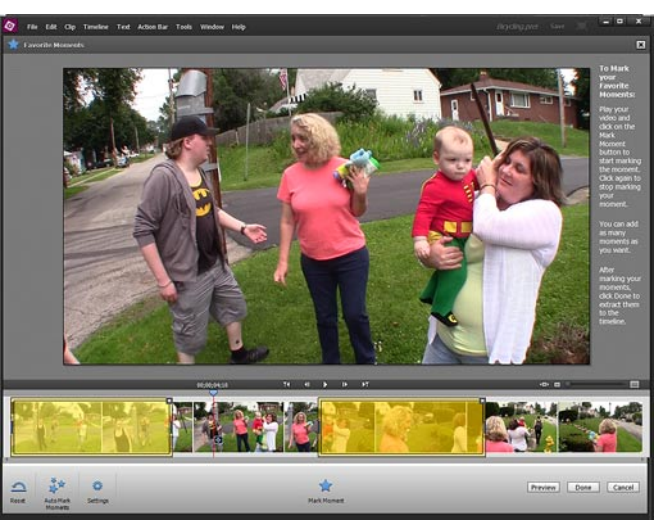

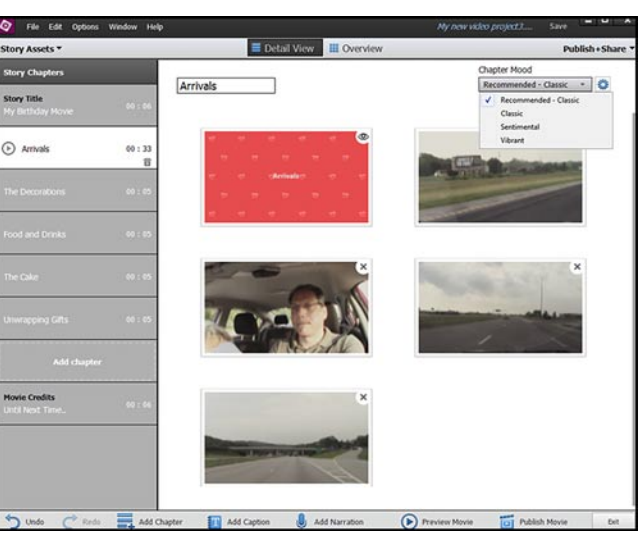

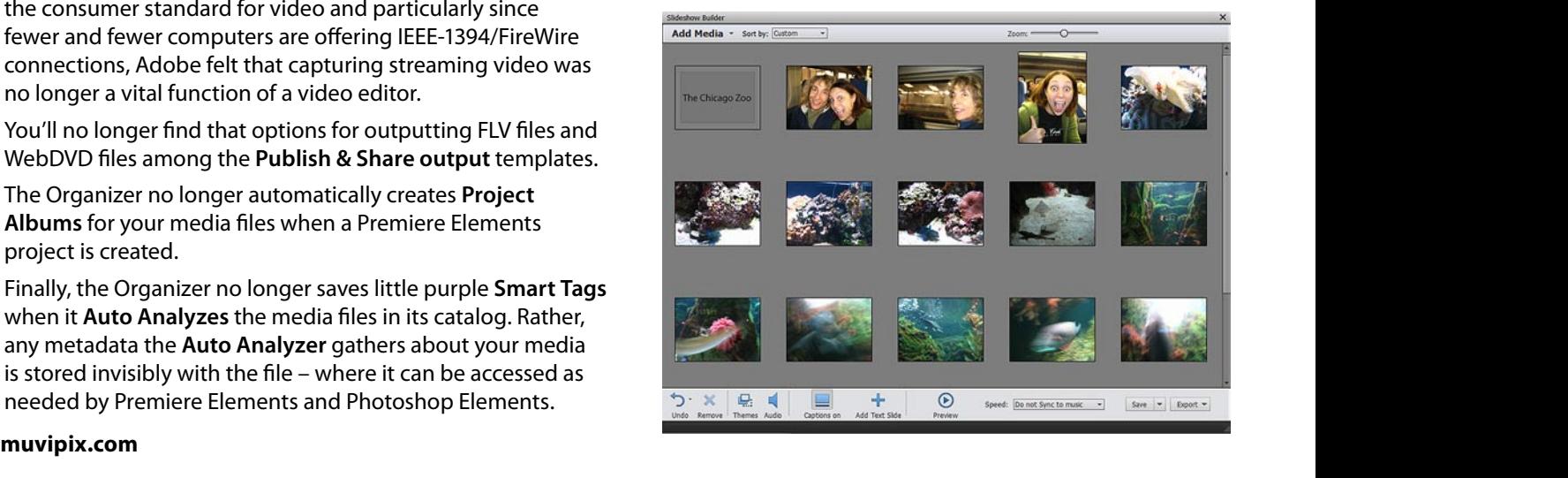